# alpha<br>numérique

**FICHE RÉSUMÉ Comment se repérer et sécuriser son compte Facebook**

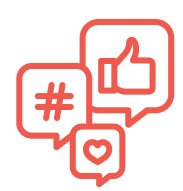

# **Qu'est-ce qu'un réseau social ?**

Un réseau social est un site Internet qui permet aux utilisateurs et utilisatrices de partager des informations. Les utilisateur-trices peuvent publier, consulter et réagir à différents contenus : textes, photos, vidéos, liens, etc. Ce sont de grands espaces de partage qui offrent la possibilité à des millions de personnes d'être interconnectées.

Pour chacun de ces réseaux sociaux, vous devez créer un profil distinct où vous entrez des informations personnelles. Ensuite, vous pouvez utiliser la plateforme.

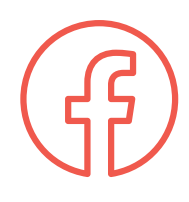

Facebook est le réseau social le plus populaire en ce moment. À la fin de 2020, Facebook comptait 2,85 milliards d'utilisateurs·trices.

Au départ, Facebook se voulait un lieu de rencontre, nous permettant d'être ensemble virtuellement et d'échanger. Il est maintenant devenu un modèle économique de marchandisation de la sociabilité en ligne, basé sur la collecte de données personnelles à des fins publicitaires.

# **Présentation de Facebook**

## **FIL D'ACTUALITÉ**

Le fil d'actualité est la page d'accueil de Facebook. Il se trouve au centre de la page. C'est une liste infinie de publications qui s'ajoutent en temps réel. On y retrouve les publications de nos ami·e·s, les publications des pages et des groupes auxquels nous sommes abonné·e·s et plus encore.

Sachez que tout ce qui se trouve sur le fil d'actualité est public !

On accède au fil d'actualité dès qu'on se connecte à son compte Facebook ou en cliquant sur le logo en haut à gauche ou sur la maison en haut au centre.

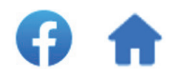

# **QUE TROUVE-T-ON SUR LE FIL D'ACTUALITÉ?**

**• Des publications** de vos ami·e·s, des pages et groupes auxquels vous êtes abonnés. Facebook détermine les publications à afficher sur votre fil d'actualité. Vous ne voyez pas toutes les publications de vos ami·e·s, seulement celles qui sont susceptibles de vous intéresser.

**• Des publicités.** Elles se présentent sous le même format que les publications de vos ami·e·s, des pages et des groupes. Pour chaque publicité, vous voyez le nom de la compagnie, la photo ou l'image associée à cette compagnie et l'inscription «Commandité ». C'est de cette façon que vous reconnaîtrez une publicité.

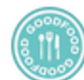

Goodfood <sup>O</sup> Commandité · O

- Les publicités sur Facebook sont ciblées, c'est-à-dire en lien avec vos intérêts et ce que vous faites sur Facebook et Internet en général. Vos ami·e·s ne voient pas les mêmes publicités que vous. Par contre, si vous réagissez à une publicité (J'aime, Commenter, Partager), certains de vos ami·e·s pourraient la voir sur leur fil d'actualité.
- **• Suggestion pour vous.** Facebook vous suggère des pages, des groupes ou des événements qui pourraient vous intéresser. Vos ami·e·s ne voient pas ce qui vous est suggéré.
- **• Vous connaissez peut-être.** Facebook vous suggère des personnes que vous connaissez peut-être. Vos ami·e·s ne voient pas ce qui vous est suggéré.

## **RÉAGIR À UNE PUBLICATION**

Si vous voulez réagir à une publication, vous avez normalement trois options, peu importe le type de publication:

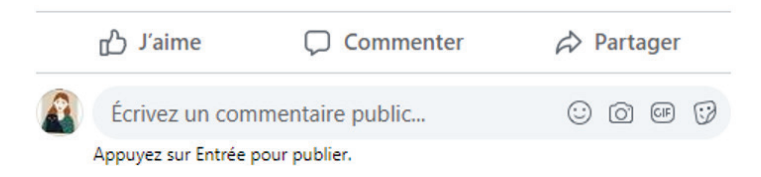

**• La mention J'aime:** Vous avez 7 possibilités de réaction. La personne qui aura publié ou partagé cette publication recevra une notification lui disant que vous avez réagi à sa publication. Toute personne qui voit cette publication pourra voir que vous l'avez aimée. Vos ami·e·s pourraient voir cette publication sur leur fil d'actualité, leur disant que vous l'avez aimée.

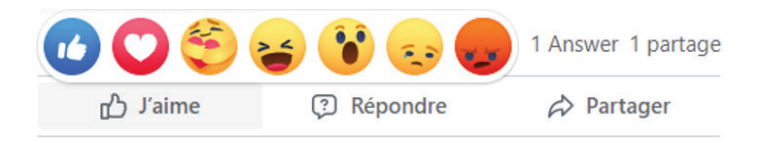

- **• Écrire un commentaire:** Vous pouvez écrire un commentaire en lien avec la publication. La personne qui aura publié ou partagé cette publication recevra alors une notification lui disant que vous avez réagi à la publication. Toute personne qui voit cette publication pourra lire votre commentaire. Vos ami·e·s pourraient voir cette publication sur leur fil d'actualité avec votre commentaire. Il est possible d'aimer un commentaire ou d'y répondre.
- **• Partager:** Vous pouvez partager la publication sur votre fil d'actualité avec ou sans commentaire (public), à des ami·e·s par Messenger (privé), dans un groupe (public) ou sur le profil d'un·e ami·e (public). Vos ami·e·s pourraient alors voir sur leur fil d'actualité que vous avez partagé la publication, sauf si elle est envoyée en privé par Messenger (voir plus bas).

### **ÉCRIRE UNE PUBLICATION**

Si vous voulez créer une publication, vous devez écrire dans la section «Exprimez-vous » en haut du fil d'actualité. Vous pouvez écrire du texte, ajouter une image ou une vidéo, identifier des amis (qui recevront une notification), identifier un lieu, etc. La publication sera affichée sur le fil d'actualité de plusieurs de vos ami·e·s, mais pas tous (selon leurs intérêts).

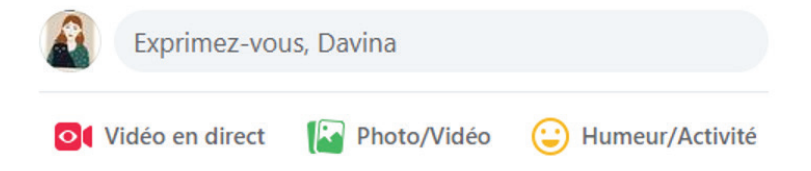

#### **VOTRE PROFIL**

Pour accéder à votre profil, vous devez cliquer sur votre nom et image en haut à gauche ou en haut à droite.

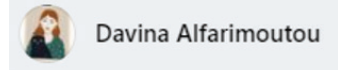

Votre profil contient toutes vos publications et les informations personnelles que vous avez ajoutées.

Vous pouvez entrer une panoplie d'informations à votre sujet. Par défaut, toutes ces informations sont publiques, à moins de changer vos paramètres de confidentialité. Vous n'êtes pas obligé·e·s de remplir tous les champs proposés ! Rappelez-vous que vous donnez ainsi beaucoup d'informations à Facebook, ses partenaires et à des inconnus.

Lorsque vous écrivez sur le profil d'un ou une ami·e, dans la section «Écrire quelque chose à…», cette publication sera publique, c'est-à-dire que tous les ami·e·s de cette personne pourront voir la publication.

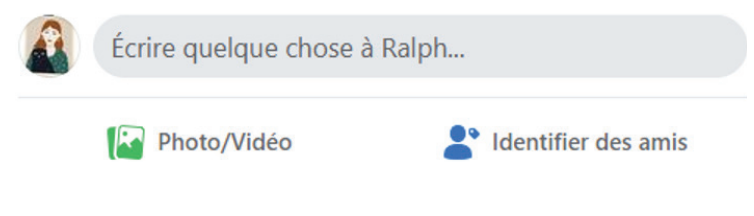

#### **MESSENGER**

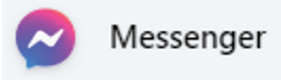

Messenger sert à envoyer des messages en privé à ses amis (messagerie instantanée). Vous pouvez écrire à une personne ou à un groupe de personnes. Vous pouvez aussi faire des appels téléphoniques ou des vidéoconférences.

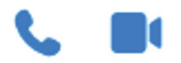

#### **LES PAGES**

Les pages sont souvent utilisées par des entreprises, des marques, des célébrités, des causes ou des organismes pour parler d'un thème précis. Les pages sont publiques, n'importe qui peut les consulter et les aimer.

Vous pouvez suivre une page, c'est-à-dire faire apparaître leurs publications dans votre fil d'actualité et même recevoir des notifications lorsqu'il y a du nouveau contenu. Vous devez vous rendre sur la page en question et cliquer sur « J'aime » ou «S'abonner ».

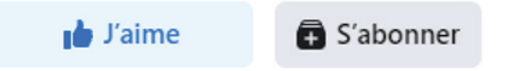

Vous pouvez écrire des publications sur une page, dans la section «Créer une publication» (ce ne sont pas toutes les pages qui le permettent). Elles seront publiques pour toutes les personnes qui sont abonnées à cette page.

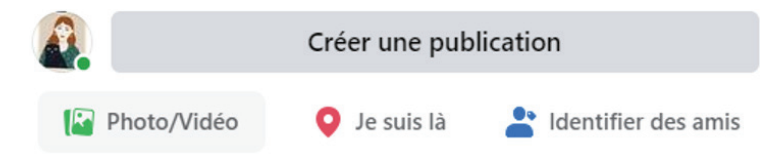

Plusieurs pages possèdent un badge de vérification qui permet de certifier qu'il s'agit de la page authentique de la personnalité, de l'entreprise, du média, etc. et non d'un imposteur.

Vous pouvez vous désabonner d'une page en cliquant sur «Aime déjà».

Aime déjà

#### **LES GROUPES**

Les groupes rassemblent des individus qui veulent échanger autour d'un thème précis (enjeux du quartier, projets, familles, bazars, etc.). Les groupes peuvent être privés (vous devez être invité·e·s pour les rejoindre, voir leur contenu et y participer) ou publics (tout le monde peut les rejoindre, voir leur contenu et y participer).

Pour rejoindre un groupe vous devez cliquer sur le bouton «Rejoindre le groupe ».

#### 25 Rejoindre le groupe

Vous pouvez écrire des publications sur ce groupe qui seront publiques pour toutes les personnes qui sont abonnées au groupe, dans la section «Exprimez-vous…».

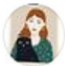

Exprimez-vous...

Pour quitter un groupe, vous devez sélectionner «Quitter le groupe» dans le menu des trois petits points.

#### **LES NOTIFICATIONS**

Les notifications servent à vous aviser d'un nouveau contenu: une réaction à propos d'une de vos publications, une publication sur une page ou un groupe que vous suivez, une identification sur une photo ou sur une publication, un message dans Messenger, etc. Les notifications apparaissent en haut à droite. La cloche concerne les notifications sur votre fil d'actualité, tandis que la bulle de bandes dessinées vous avise d'un nouveau message privé dans Messenger.

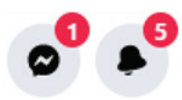

#### **TROUVER ET AJOUTER DES AMI·E·S**

Facebook est basé sur les réseaux d'ami·e·s. Vous pouvez trouver et ajouter des ami·e·s depuis le menu «Retrouver des amis » (menu de gauche) ou le bouton en haut au centre.

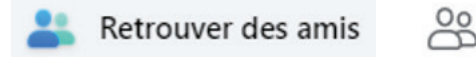

Sur le profil de la personne, vous devez cliquer sur «Ajouter ». La personne recevra une notification et devra accepter votre demande d'amitié.

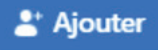

#### **LA BARRE DE RECHERCHE**

La barre de recherche en haut à gauche sert à chercher des personnes, des pages, des groupes, des événements, etc. Elle ne sert pas à chercher une publication.

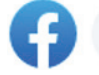

Q Search Facebook

# **La confidentialité et la vie privée**

Tout ce que nous publions, aimons, commentons et partageons sur Facebook est public, à l'exception des discussions sur Messenger et dans les groupes privés.

Nous écrivons beaucoup d'informations personnelles sur Facebook, particulièrement si nous remplissons tous les champs dans la section «À propos sur notre profil », mais également à travers nos publications. Il est possible de limiter l'audience de notre profil et de nos publications.

Sur votre profil, lorsque vous cliquez sur les trois petits points et sur «Afficher en tant que », vous pouvez voir ce que voit une personne qui n'est pas amie avec vous sur Facebook.

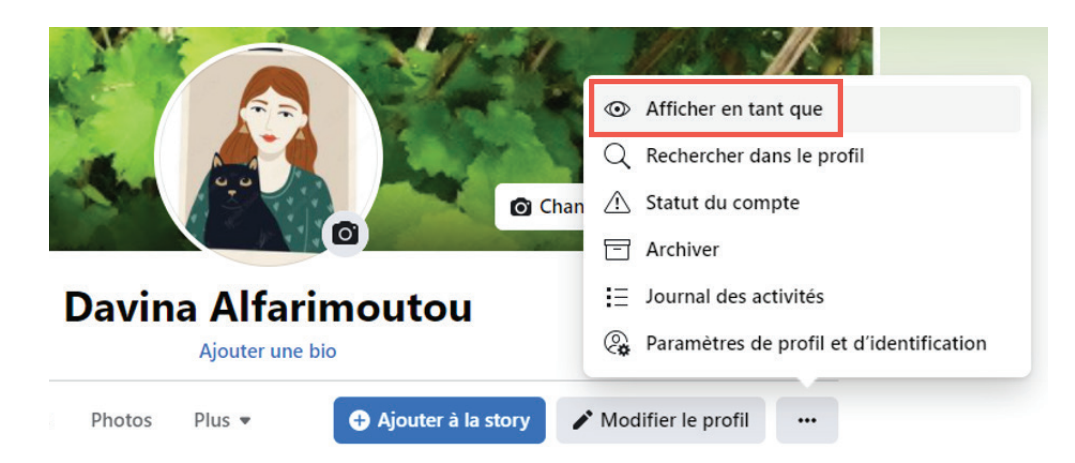

Si vous constatez que vos informations personnelles sont publiques et que vous voulez qu'elles ne le soient pas, vous devez cliquer sur la flèche en haut à droite, sur «Paramètres et confidentialité » et sur «Assistance confidentialité ».

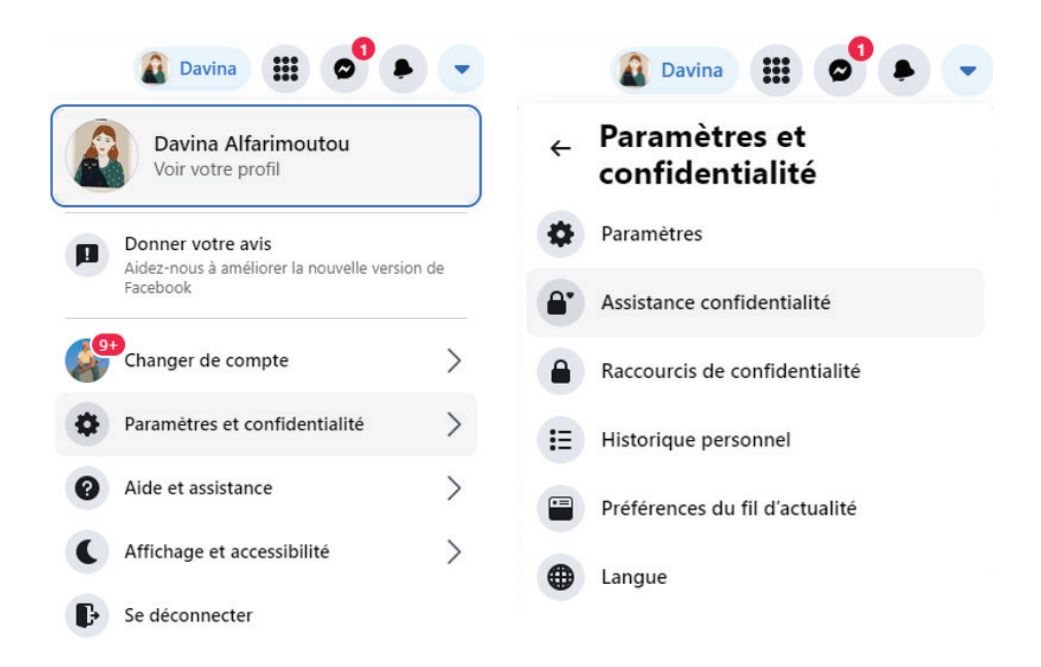

L'assistance confidentialité vous permet de gérer simplement vos paramètres. Vous pouvez également aller dans «Paramètres » pour avoir plus d'options.

Nous vous suggérons fortement de limiter l'audience de vos informations personnelles sur votre profil et particulièrement de rendre invisible votre année de naissance (donc de sélectionner «Moi uniquement ») pour éviter les risques de fraude.

Sachez également que vous n'êtes pas obligé·e·s de remplir toutes les informations demandées dans la section «À propos» et que vous pouvez même ne pas utiliser votre vrai nom ni mettre votre vraie photo!

Nous vous invitons à explorer les autres sections de l'Assistance confidentialité et même l'ensemble des paramètres.

#### **LES CONDITIONS GÉNÉRALES D'UTILISATION**

Sachez que même si vous rendez des informations non publiques, Facebook a tout de même accès à vos informations et les compile. Si vous voulez connaître les conditions d'utilisation et la politique de confidentialité de Facebook, vous les trouverez ici :

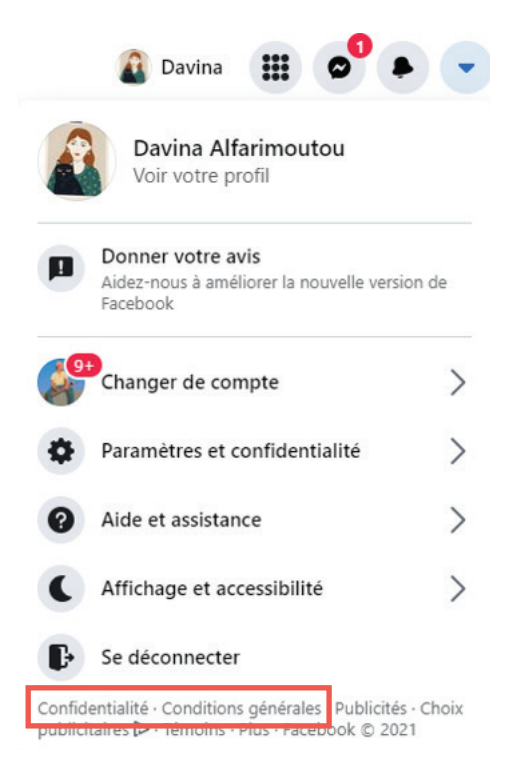

Nous vous invitons à en prendre connaissance puisqu'il s'agit en fait d'un contrat qui définit, entre autres, la politique de l'entreprise quant à la gestion de vos données. Les règles sont fréquemment modifiées pour s'adapter aux nouvelles réalités, les réseaux sociaux étant en constante mouvance ou évolution.

# **Continuez à apprendre sur [alphanumerique.ca](http://alphanumerique.ca)!**

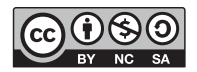